# mIspace

abhishek thakur

Nov 07, 2021

# **CONTENTS:**

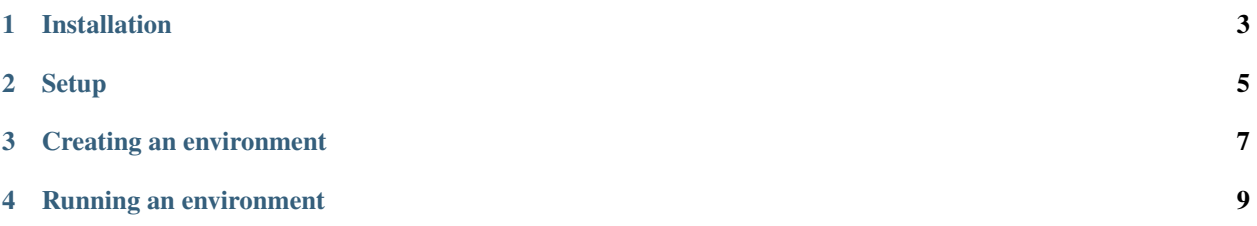

MLSpace is a no-hassle tool for data science, machine learning and deep learning.

MLSpace has pre-made environments for pytorch, tensorflow and everything else you might need. All environments come with VSCode (code-server) and JupyterLab. You no longer need to care about CUDA/cuDNN versions!

#### **Setting up MLSpace is a three step process:**

- installation
- set up
- create and run environments

```
$ mlspace --help
usage: mlspace <command> [<args>]
positional arguments:
{create,setup,start,stop}
                    commands
  create Create a new MLSpace
  setup Setup MLSpace and install all dependencies. Run with `sudo`
  start Start a new space
  stop Stop a running MLSpace instance
optional arguments:
-h, --help show this help message and exit
--version, -v Display MLSpace version
For more information about a command, run: `mlspace <command> --help`
```
#### **ONE**

### **INSTALLATION**

<span id="page-6-0"></span>There are multiple ways to install MLSpace. Easiest is if you have *python* and *pip* installed.

If you already have *python* & *pip* installed on your system, you can just do:

```
$ pip install -U mlspace
```
If you do not have *python* and *pip* installed on your system, the first step would be to install them.

```
$ sudo apt-get update
$ sudo apt-get install -y python3 python3-pip
```
If you have multiple versions of python installed, you might want to update alternatives and point *python* command to a particular version.

NOTE: MLSpace will work with any python >= 3.5!

Once *python* & *pip* are installed, you can now install *mlspace* using:

\$ pip install -U mlspace

# **TWO**

# **SETUP**

<span id="page-8-0"></span>To start the setup process run:

\$ mlspace setup

Sit back, relax and let it install everything you will need :)

#### **THREE**

### **CREATING AN ENVIRONMENT**

<span id="page-10-0"></span>An environment can be created using the *mlspace create* command.

For example, you can create a *torch* environment without GPU using:

\$ mlspace create --name name\_of\_your\_env --backend torch

and if you want to create an environment with GPU support, just add *–gpu* to the create command.

\$ mlspace create --name name\_of\_your\_env --backend torch --gpu

At any point, you can get help for a command using *–help*. E.g.

\$ mlspace create --help usage: mlspace <command> [<args>] create [-h] --name NAME --backend {torch} [--gpu] optional arguments: -h, --help show this help message and exit --name NAME Name of MLSpace --backend {torch} MLSpace backend --gpu Whether to use GPU

**FOUR**

### <span id="page-12-0"></span>**RUNNING AN ENVIRONMENT**